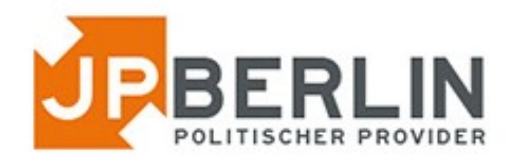

# Anleitung zur Einrichtung des E-Mailclients "Outlook" **für E-Mailadressen, die bei JPBerlin gehostet werden**

Das E-Mail-Programm "Outlook", hier Outlook 2016 auf Windows 10, kann zur Nutzung mit den E-Mailpostfächern von JPBerlin wie nachfolgend konfiguriert werden. In der Regel sind bei uns gehostete Domains automatisch mit einer sogenannten "autoconfig" versehen, was die Einrichtung stark vereinfacht. In dieser Anleitung gehen wir aber auch auf die manuelle Konfiguration ein:

Zur Neueinrichtung einer E-Mailadresse gehe bitte auf Datei -> Informationen -> Konto hinzufügen. (Der Vorgang entfällt bei Ersteinrichtung. Da erfolgt bei Programmstart bereits der nächste Schritt)

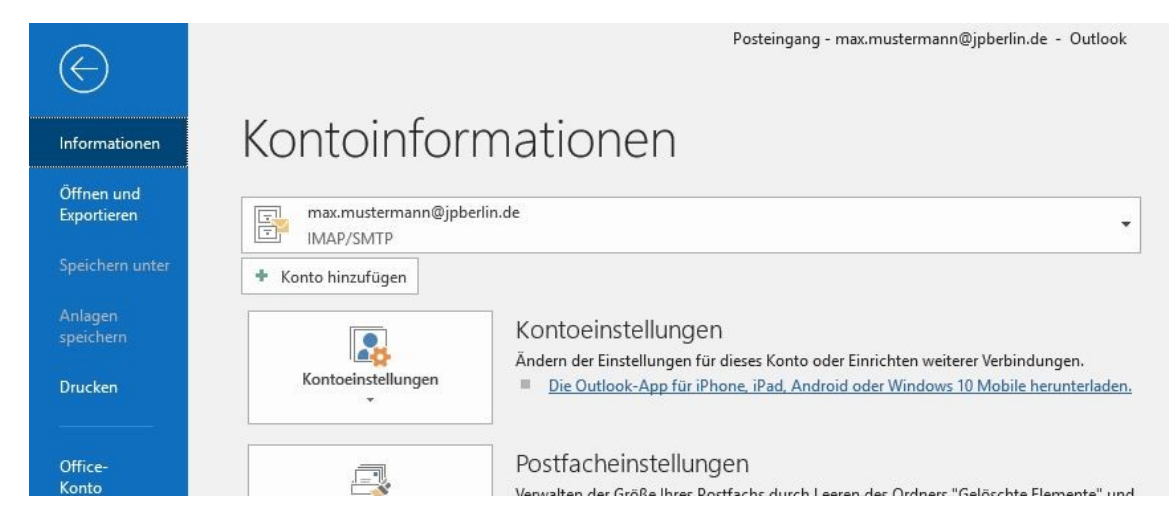

Im folgenden Fenster bitte die E-Mailadresse eingeben.

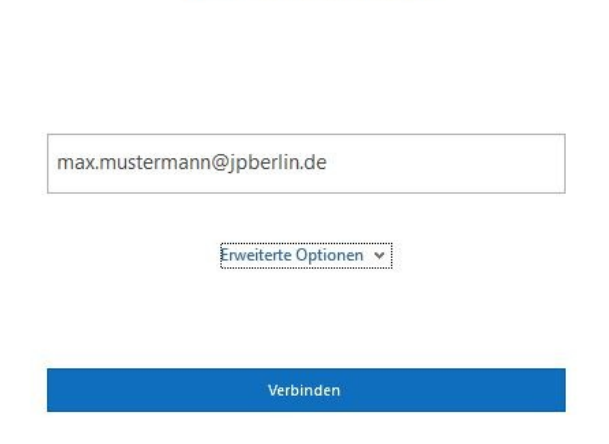

**o** Outlook

Outlook erwartet dann automatisch ein IMAP-Postfach und fragt nach dem Passwort.

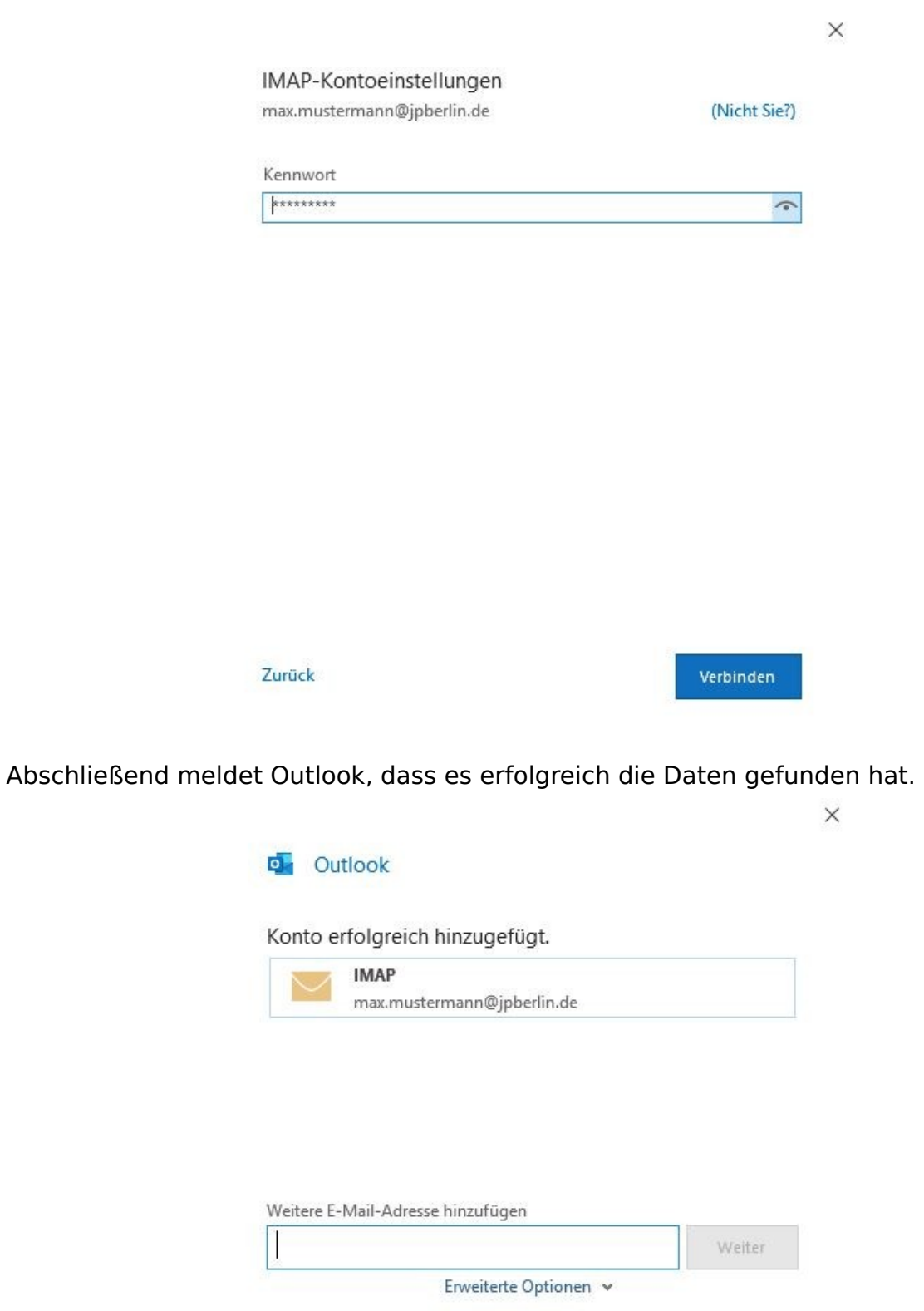

Vorgang abgeschlossen

Outlook Mobile auch auf meinem Telefon einrichten

Falls die Werte nicht automatisch gefunden wurden, blendet Outlook das "Erweiterte Setup" ein, bei dem "IMAP" zu wählen ist. (Das Menü kann auch bei der Eingabe der E-Mailadresseingabe - siehe erstes Bild - "erzwungen" werden über den Link "Erweiterte Optionen". Dann "Ich möchte mein Konto manuell einrichten" aktivieren.)

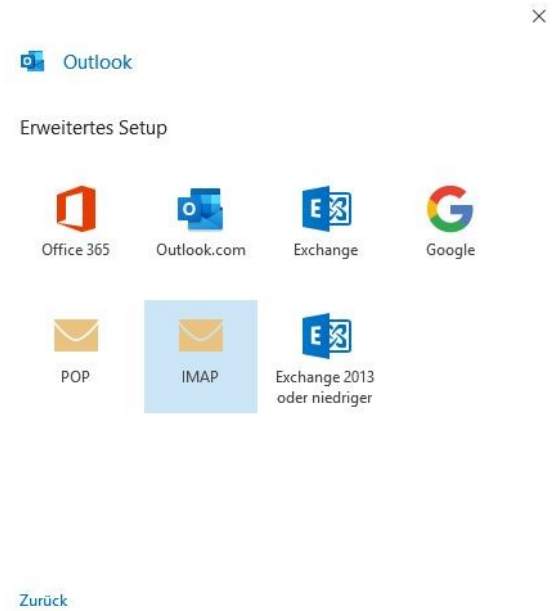

Sämtliche IMAP-Einstellungen sind dann manuell einzutragen gemäß nachfolgender Grafik

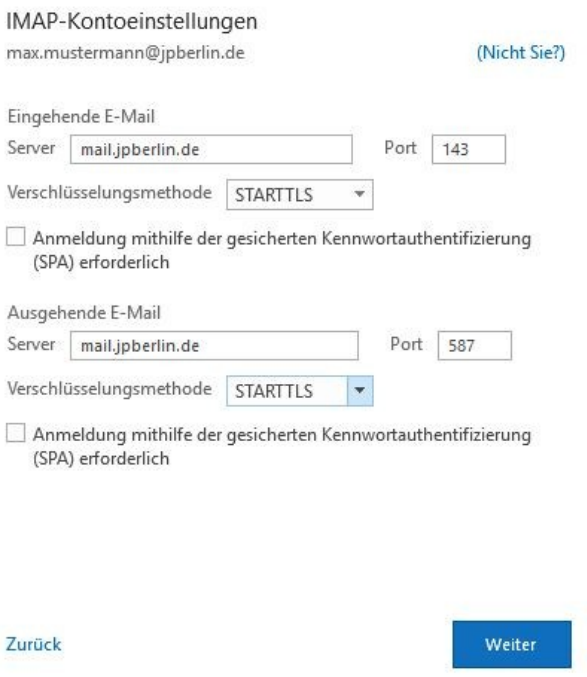

#### **Bitte beachten:** Kennwortauthentifizierung (SPA) darf – **nicht** – aktiviert werden!!!

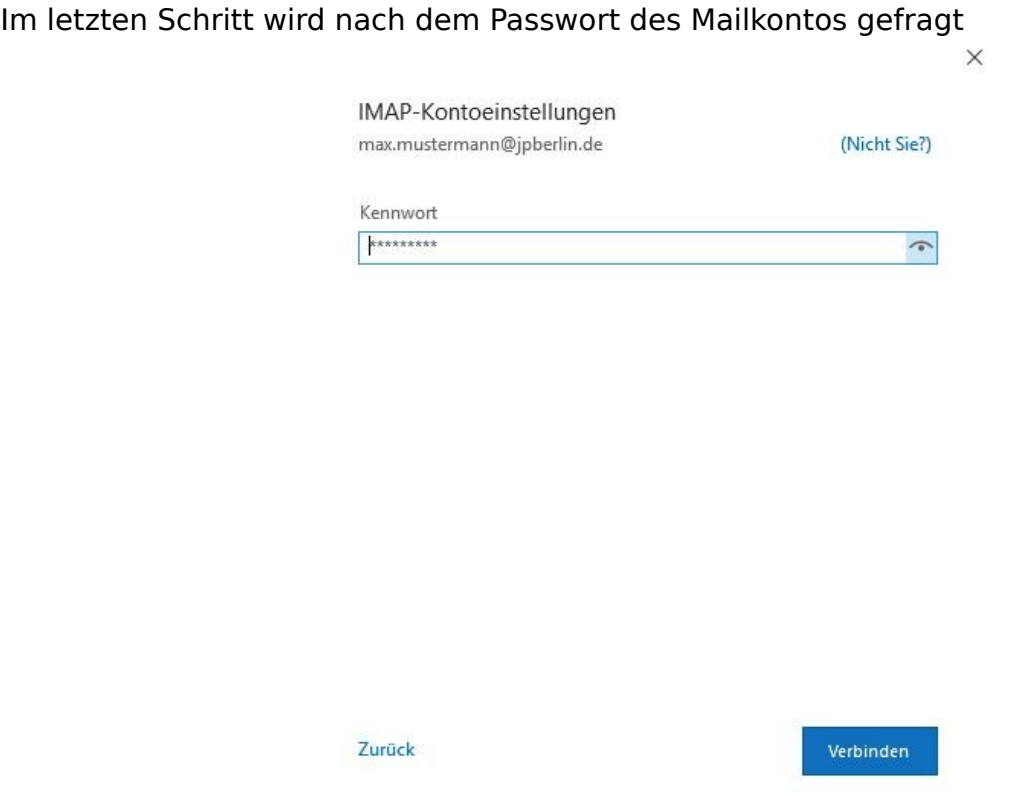

Abschließend meldet Outlook bei korrekten Daten, dass es erfolgreich das Konto hinzufügen konnte.

### **Nachträgliche Änderungen**

Falls Du nach Einrichtung der E-Mailadresse noch auf Probleme stößt, kannst Du natürlich auch nachträglich noch Änderungen vornehmen. Diese Möglichkeit findest Du unter Datei -> Informationen -> Kontoeinstellungen

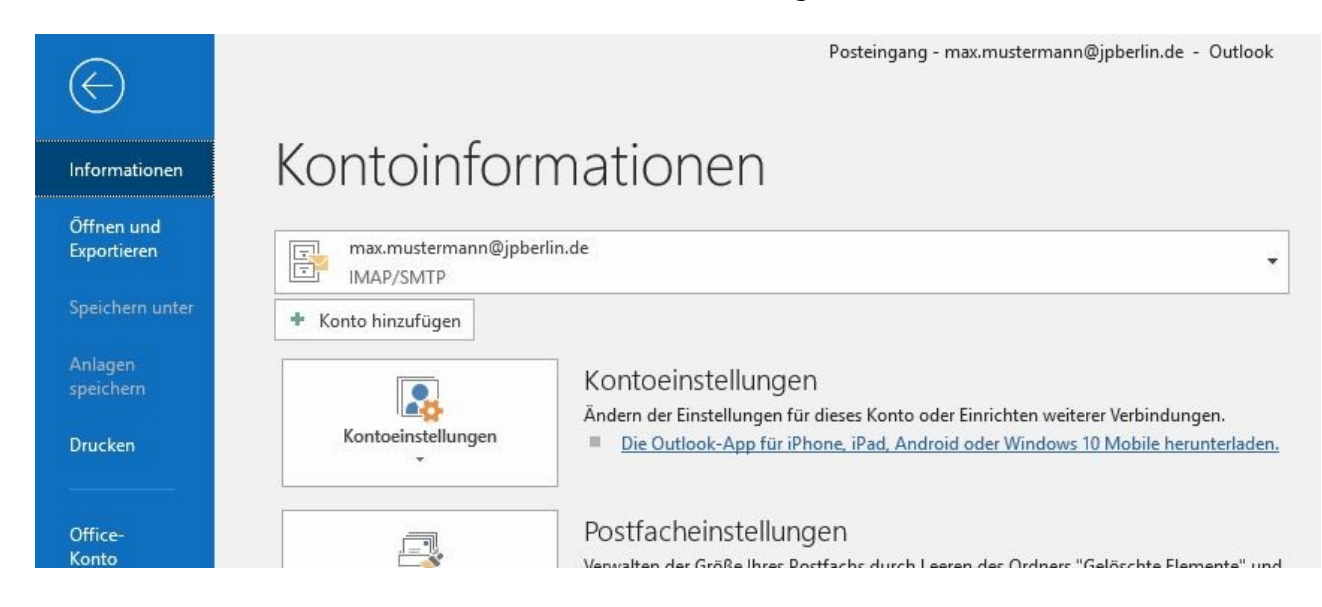

In der folgenden Übersicht bitte Servereinstellungen wählen.

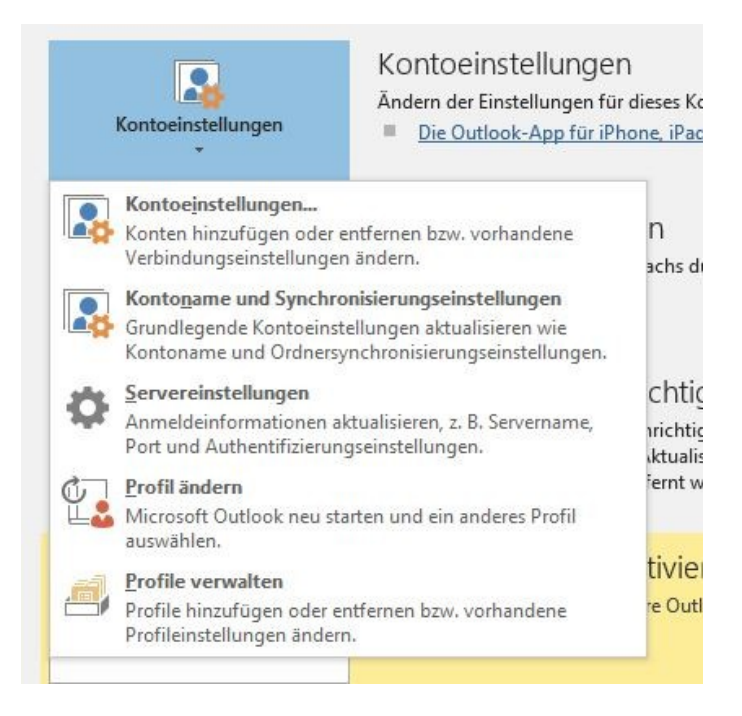

Dann die Werte wie in folgender Grafik verwenden.

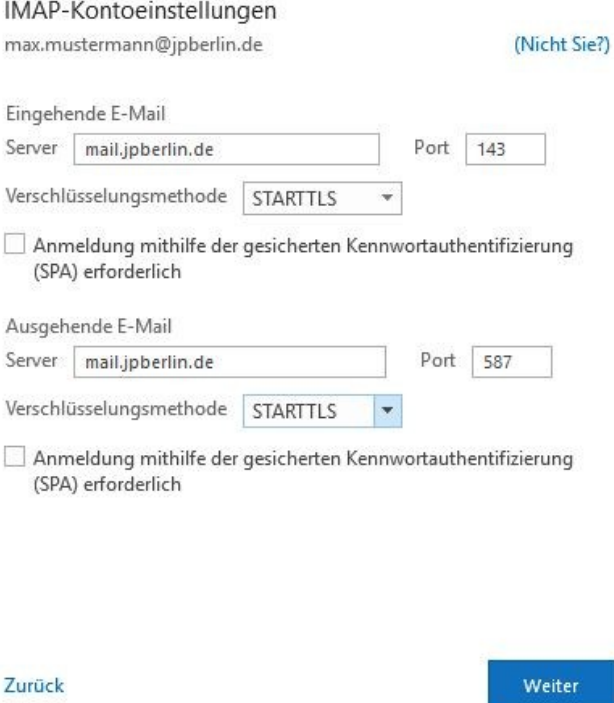

**Bitte beachten:** Kennwortauthentifizierung (SPA) darf – **nicht** – aktiviert werden!!!

## **Du wünscht Dir noch Hilfe**

Für Hilfe steht Dir natürlich zu den Servicezeiten (Mo-Fr 9-18 Uhr) auch unser Support für Dich zur Verfügung. Du erreichst uns folgendermaßen:

E-Mail: [support@jpberlin.de](mailto:support@jpberlin.de) Telefon (Festnetztarif): 030/40 50 51-20

### **Dein JPBerlin Support-Team**